# **SYBASE®**

Installation Guide

# **Replication Server®**

15.1

[ UNIX ]

#### DOCUMENT ID: DC32237-01-1510-01

#### LAST REVISED: June 2008

Copyright © 2008 by Sybase, Inc. All rights reserved.

This publication pertains to Sybase software and to any subsequent release until otherwise indicated in new editions or technical notes. Information in this document is subject to change without notice. The software described herein is furnished under a license agreement, and it may be used or copied only in accordance with the terms of that agreement.

To order additional documents, U.S. and Canadian customers should call Customer Fulfillment at (800) 685-8225, fax (617) 229-9845.

Customers in other countries with a U.S. license agreement may contact Customer Fulfillment via the above fax number. All other international customers should contact their Sybase subsidiary or local distributor. Upgrades are provided only at regularly scheduled software release dates. No part of this publication may be reproduced, transmitted, or translated in any form or by any means, electronic, mechanical, manual, optical, or otherwise, without the prior written permission of Sybase, Inc.

Sybase trademarks can be viewed at the Sybase trademarks page at<http://www.sybase.com/detail?id=1011207>. Sybase and the marks listed are trademarks of Sybase, Inc. ® indicates registration in the United States of America.

Java and all Java-based marks are trademarks or registered trademarks of Sun Microsystems, Inc. in the U.S. and other countries.

Unicode and the Unicode Logo are registered trademarks of Unicode, Inc.

All other company and product names mentioned may be trademarks of the respective companies with which they are associated.

Use, duplication, or disclosure by the government is subject to the restrictions set forth in subparagraph (c)(1)(ii) of DFARS 52.227-7013 for the DOD and as set forth in FAR 52.227-19(a)-(d) for civilian agencies.

Sybase, Inc., One Sybase Drive, Dublin, CA 94568.

# **Contents**

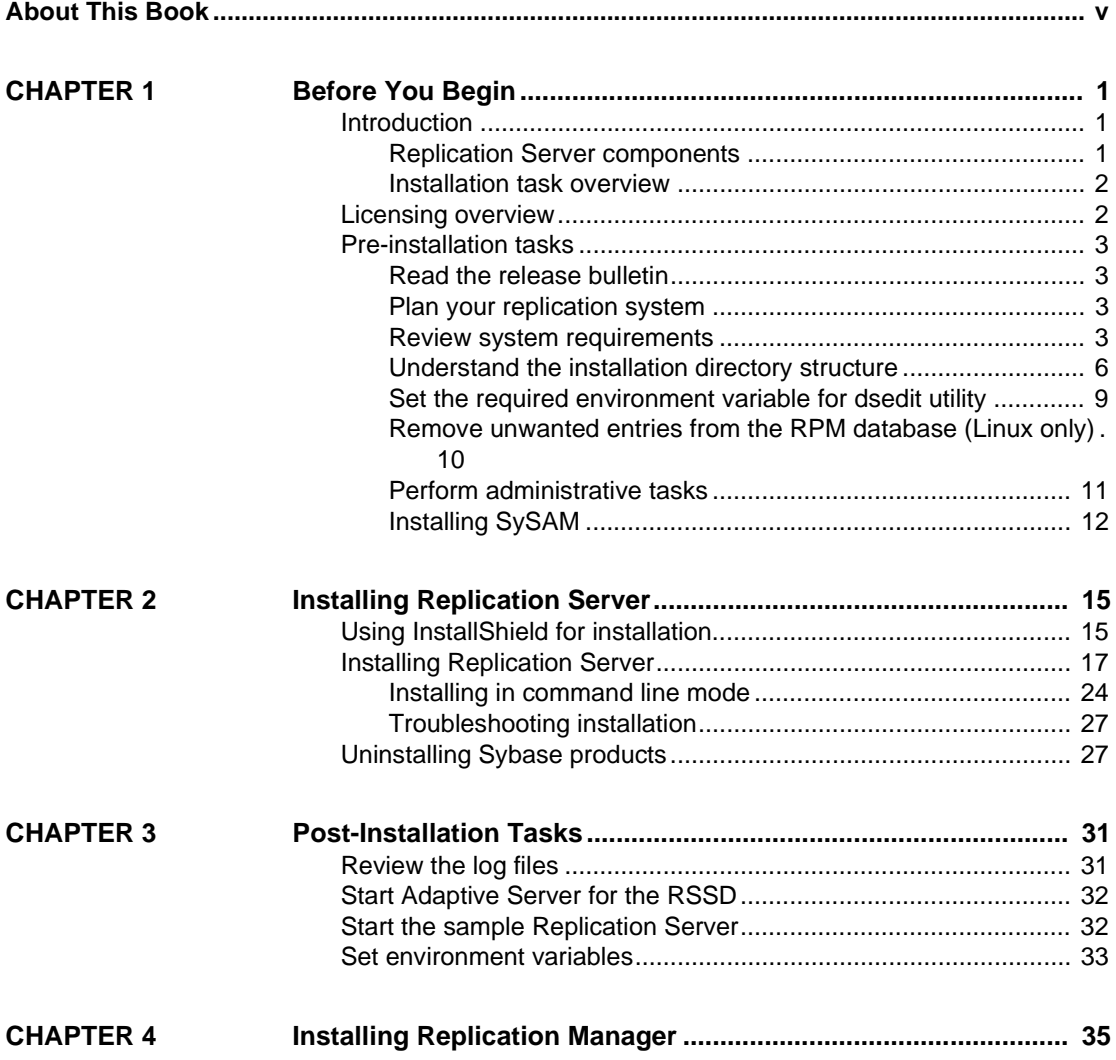

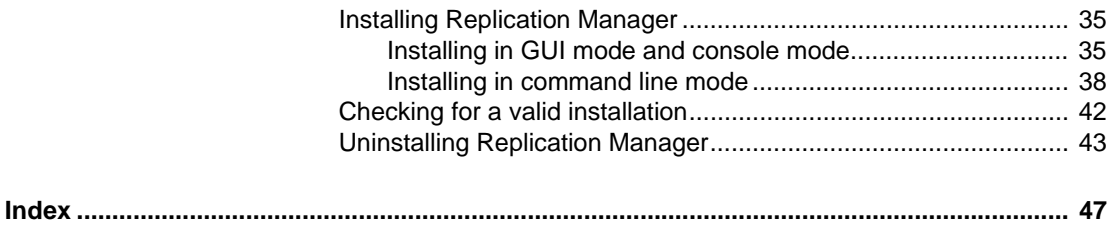

# <span id="page-4-0"></span>**About This Book**

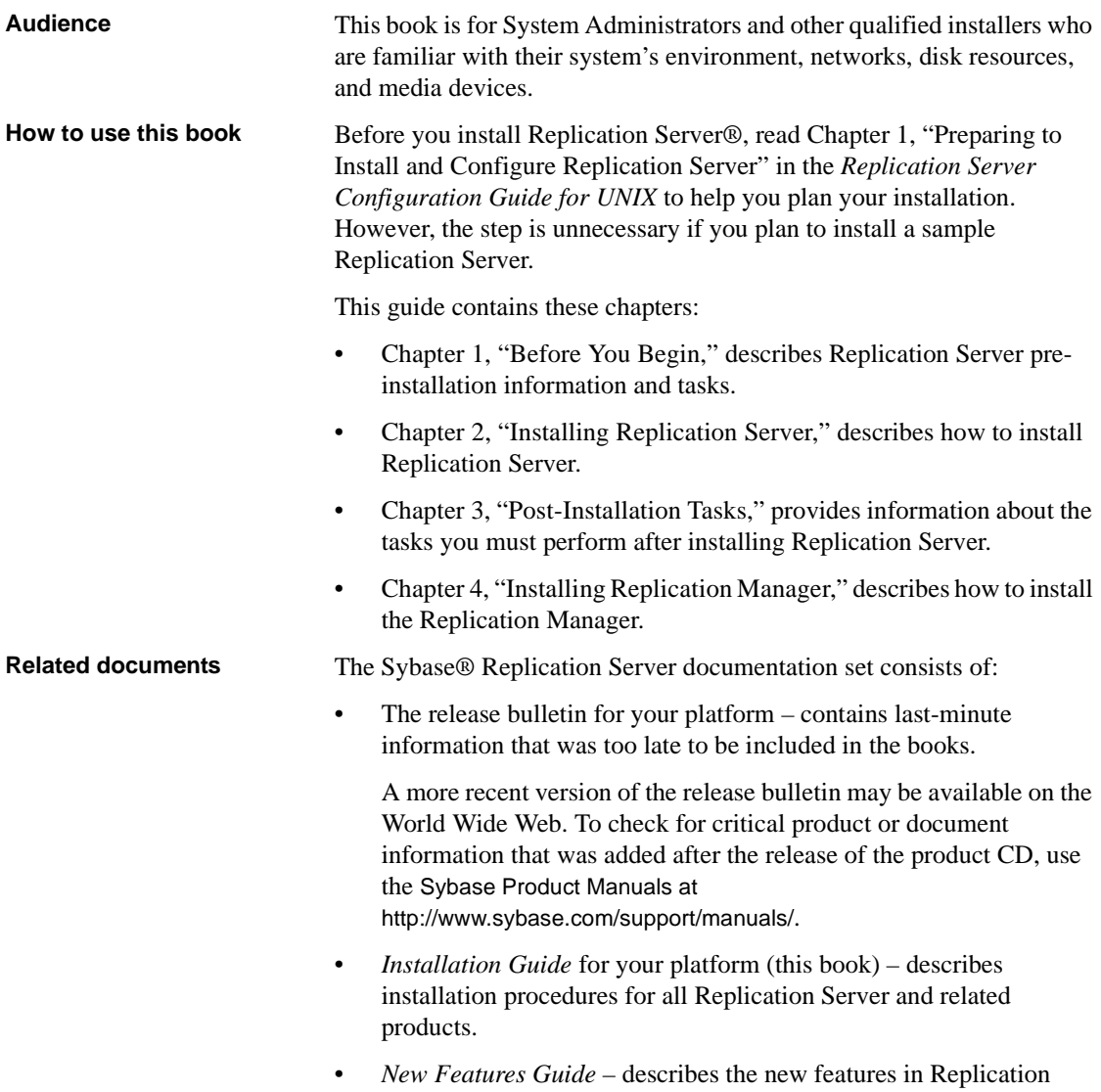

Server versions 15.1, 15.0.1, 15.0, and 12.6.

- *Administration Guide* contains an introduction to replication systems. This manual includes information and guidelines for creating and managing a replication system, setting up security, recovering from system failures, and improving performance.
- *Configuration Guide* for your platform describes configuration procedures for all Replication Server and related products, and explains how to use the rs\_init configuration utility.
- *Design Guide* contains information about designing a replication system and integrating heterogeneous data servers into a replication system.
- *Getting Started with Replication Server* provides step-by-step instructions for installing and setting up a simple replication system.
- *Heterogeneous Replication Guide* describes how to use Replication Server to replicate data between databases supplied by different vendors.
- *Reference Manual* contains the syntax and detailed descriptions of Replication Server commands in the Replication Command Language (RCL); Replication Server system functions; Sybase Adaptive Server® commands, system procedures, and stored procedures used with Replication Server; Replication Server executable programs; and Replication Server system tables.
- *System Tables Diagram* illustrates system tables and their entity relationships in a poster format. Available only in print version.
- *Troubleshooting Guide* contains information to aid in diagnosing and correcting problems in the replication system.
- Replication Manager plug-in help, which contains information about using Sybase Central™ to manage Replication Server.
- *Sybase Software Asset Management User's Guide* this manual introduces you to Sybase asset management concepts and provides instructions for establishing and managing your license files.
- *FLEXnet Licensing End User Guide* this Macrovision manual explains FLEXnet Licensing for administrators and end users and describes how to use the tools which are part of the standard FLEXnet Licensing distribution kit from Sybase.

**Other sources of**  Use the Sybase Getting Started CD, the SyBooks CD, and the Sybase Product Manuals Web site to learn more about your product:

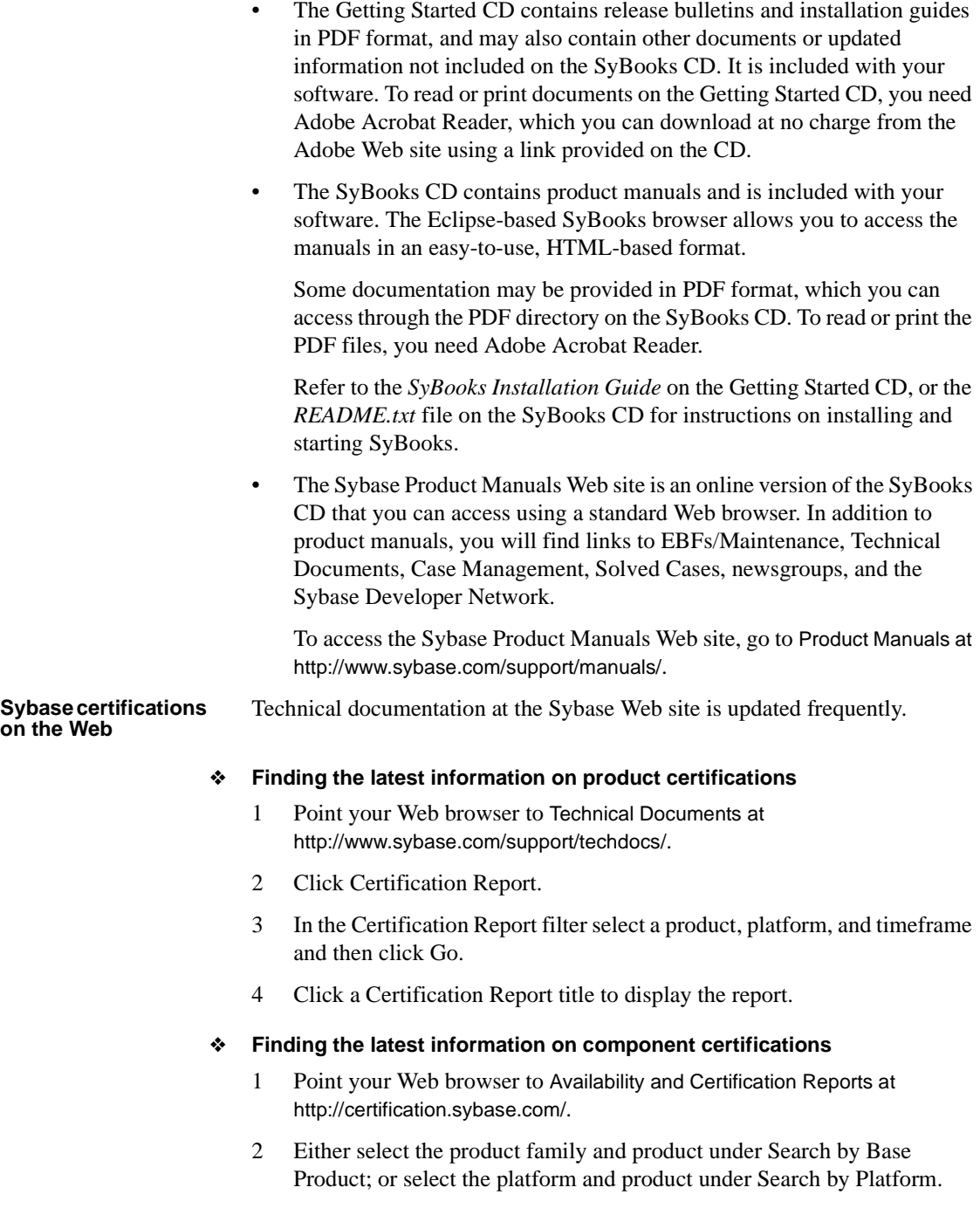

- 3 Select Search to display the availability and certification report for the selection.
- ❖ **Creating a personalized view of the Sybase Web site (including support pages)**

Set up a MySybase profile. MySybase is a free service that allows you to create a personalized view of Sybase Web pages.

- 1 Point your Web browser to Technical Documents at <http://www.sybase.com/support/techdocs/>.
- 2 Click MySybase and create a MySybase profile.

#### **Sybase EBFs and software maintenance**

#### ❖ **Finding the latest information on EBFs and software maintenance**

- 1 Point your Web browser to the Sybase Support Page at <http://www.sybase.com/support>.
- 2 Select EBFs/Maintenance. If prompted, enter your MySybase user name and password.
- 3 Select a product.
- 4 Specify a time frame and click Go. A list of EBF/Maintenance releases is displayed.

Padlock icons indicate that you do not have download authorization for certain EBF/Maintenance releases because you are not registered as a Technical Support Contact. If you have not registered, but have valid information provided by your Sybase representative or through your support contract, click Edit Roles to add the "Technical Support Contact" role to your MySybase profile.

5 Click the Info icon to display the EBF/Maintenance report, or click the product description to download the software.

#### **Conventions** This section describes the stylistic and syntactic conventions used in this book.

<span id="page-7-0"></span>**Style conventions** Syntax statements (displaying the syntax and options for a command) are printed as follows:

alter user *user* set password *new\_passwd* [verify password *old\_passwd*]

<span id="page-7-1"></span>Examples that show the use of Replication Server commands are printed as follows:

```
alter user louise
  set password hFE5t
  verify password hFE5t
```
Command names, command option names, program names, program flags, keywords, configuration parameters, functions, and stored procedures are printed as follows:

- Use alter user to change the password for a login name.
- Variables, parameters to functions and stored procedures, and usersupplied words are in italics in syntax and in paragraph text, as follows:

The set password *new\_passwd* clause specifies a new password.

• Names of database objects, such as databases, tables, columns, and datatypes, are in italics in paragraph text, as follows:

The base\_price column in the Items table is a money datatype.

• Names of replication objects, such as function-string classes, error classes, replication definitions, and subscriptions, are in italics.

<span id="page-8-1"></span>**Syntax conventions** Syntax formatting conventions are summarized in [Table 1](#page-8-0). Examples combining these elements follow.

| Key      | <b>Definition</b>                                                                                                    |
|----------|----------------------------------------------------------------------------------------------------|
| variable | Variables (words standing for values that you fill in) are in italics.                                                                                                |
|          | Curly braces mean you must choose at least one of the enclosed<br>options. Do not include braces in the command.                                                      |
|          | Brackets mean you may choose or omit enclosed options. Do not<br>include brackets in the command.                                                                     |
|          | Vertical bars mean you may choose no more than one option (enclosed)<br>in braces or brackets).                                                                       |
| ,        | Commas mean you may choose as many options as you need (enclosed<br>in braces or brackets). Separate your choices with commas, to be typed<br>as part of the command. |
|          | Commas may also be required in other syntax contexts.                                                                                                    |
|          | Parentheses are to be typed as part of the command.                                                                                                    |
|          | An ellipsis (three dots) means you may repeat the last unit as many<br>times as you need. Do not include ellipses in the command.                                     |

<span id="page-8-0"></span>*Table 1: Syntax formatting conventions*

#### **Obligatory choices**

• Curly braces and vertical bars – choose only one option.

{red | yellow | blue}

• Curly braces and commas – choose one or more options. If you choose more than one, separate your choices with commas.

{cash, check, credit}

#### **Optional choices**

• One item in square brackets – choose it or omit it.

[anchovies]

Square brackets and vertical bars – choose none or only one.

[beans | rice | sweet\_potatoes]

• Square brackets and commas – choose none, one, or more options. If you choose more than one, separate your choices with commas.

[extra cheese, avocados, sour cream]

**Repeating elements** An ellipsis (...) means that you may repeat the last unit as many times as you need. For the alter function replication definition command, for example, you can list one or more parameters and their datatypes for either the add clause or the add searchable parameters clause:

```
alter function replication definition function_rep_def
    {deliver as 'proc_name' |
    add @parameter datatype[, @parameter
         datatype]... |
    add searchable parameters @parameter
        [, @parameter]... |
    send standby {all | replication definition}
        parameters}
```
**Accessibility** 

This document is available in an HTML version that is specialized for accessibility. You can navigate the HTML with an adaptive technology such as a screen reader, or view it with a screen enlarger.

Replication Server HTML documentation has been tested for compliance with U.S. government Section 508 Accessibility requirements. Documents that comply with Section 508 generally also meet non-U.S. accessibility guidelines, such as the World Wide Web Consortium (W3C) guidelines for Web sites.

**Note** You might need to configure your accessibility tool for optimal use. Some screen readers pronounce text based on its case; for example, they pronounce ALL UPPERCASE TEXT as initials, and MixedCase Text as words. You might find it helpful to configure your tool to announce syntax conventions. Consult the documentation for your tool.

For information about how Sybase supports accessibility, see Sybase Accessibility at <http://www.sybase.com/accessibility>. The Sybase Accessibility site includes links to information on Section 508 and W3C standards.

**If you need help** Each Sybase installation that has purchased a support contract has one or more designated people who are authorized to contact Sybase Technical Support. If you cannot resolve a problem using the manuals or online help, please have the designated person contact Sybase Technical Support or the Sybase subsidiary in your area.

# CHAPTER 1 **Before You Begin**

<span id="page-12-0"></span>This chapter provides information about system and licensing requirements for installing Replication Server. It also discusses other pre-installation tasks you must complete before you install Replication Server.

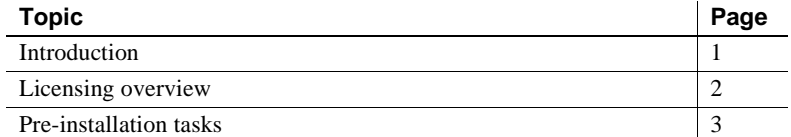

# <span id="page-12-3"></span><span id="page-12-1"></span>**Introduction**

This section describes the components of Replication Server and provides an overview of the tasks involved in installing and setting up Replication Server.

### <span id="page-12-2"></span>**Replication Server components**

<span id="page-12-4"></span>Replication Server consists of the following components:

- Replication Server
- RepAgent™ for Adaptive Server Enterprise
- Replication Server support files (for example, scripts and configuration files)
- Adaptive Server® Anywhere for Embedded Replication Server System Database (ERSSD)
- RepAgent for ERSSD
- Replication Monitoring Services (RMS)

### <span id="page-13-0"></span>**Installation task overview**

<span id="page-13-4"></span>The *Replication Server Installation Guide for UNIX* explains how to unload the Replication Server software from the distribution media to your hard disk.

<span id="page-13-3"></span>The *Replication Server Configuration Guide for UNIX* explains how to:

- Gather the information you need to prepare your system for the installation
- Install Replication Servers and add databases to your replication system
- Upgrade existing Replication Server System Databases (RSSDs)
- Downgrade existing RSSDs and then reinstall an earlier version of the software
- Enable password encryption for a Replication Server or RepAgent
- Start and stop Replication Server or RepAgent

# <span id="page-13-2"></span><span id="page-13-1"></span>**Licensing overview**

Replication Server works for a 30-day grace period without a license. You can use the Sybase Software Asset Management (SySAM) system that comes with Replication Server to register your Replication Server product.

Before you begin the installation, Sybase recommends that you get your license files from the Sybase Product Download Center (SPDC) at <https://sybase.subscribenet.com>, to which you are automatically enrolled in when you purchase a Sybase product. Log in to SPDC by using the information in your SPDC welcome e-mail.

**Note** If you have purchased your Sybase software from a Sybase reseller, you will receive a Web key rather than an e-mail message.

For information about SySAM 2.0, see the *Sybase Software Asset Management User's Guide*.

# <span id="page-14-4"></span><span id="page-14-0"></span>**Pre-installation tasks**

Before you install Replication Server, follow the steps outlined in this section.

### <span id="page-14-1"></span>**Read the release bulletin**

<span id="page-14-5"></span>The release bulletin contains last-minute information about installing and upgrading Replication Server software.

Your Sybase products shipment includes printed release bulletins. They are also available on the Product Manuals Web page at <http://www.sybase.com/support/manuals>.

### <span id="page-14-2"></span>**Plan your replication system**

The *Replication Server Configuration Guide for UNIX* provides the necessary information, including an installation worksheet and a database setup worksheet to help you plan your replication system. Become familiar with Chapter 1, "Preparing to Install and Configure Replication Server" and the requirements of your replication system before continuing with the installation.

### <span id="page-14-3"></span>**Review system requirements**

Replication Server requires a computer with the system configuration described in [Table 1-1.](#page-15-0)

<span id="page-15-3"></span><span id="page-15-1"></span>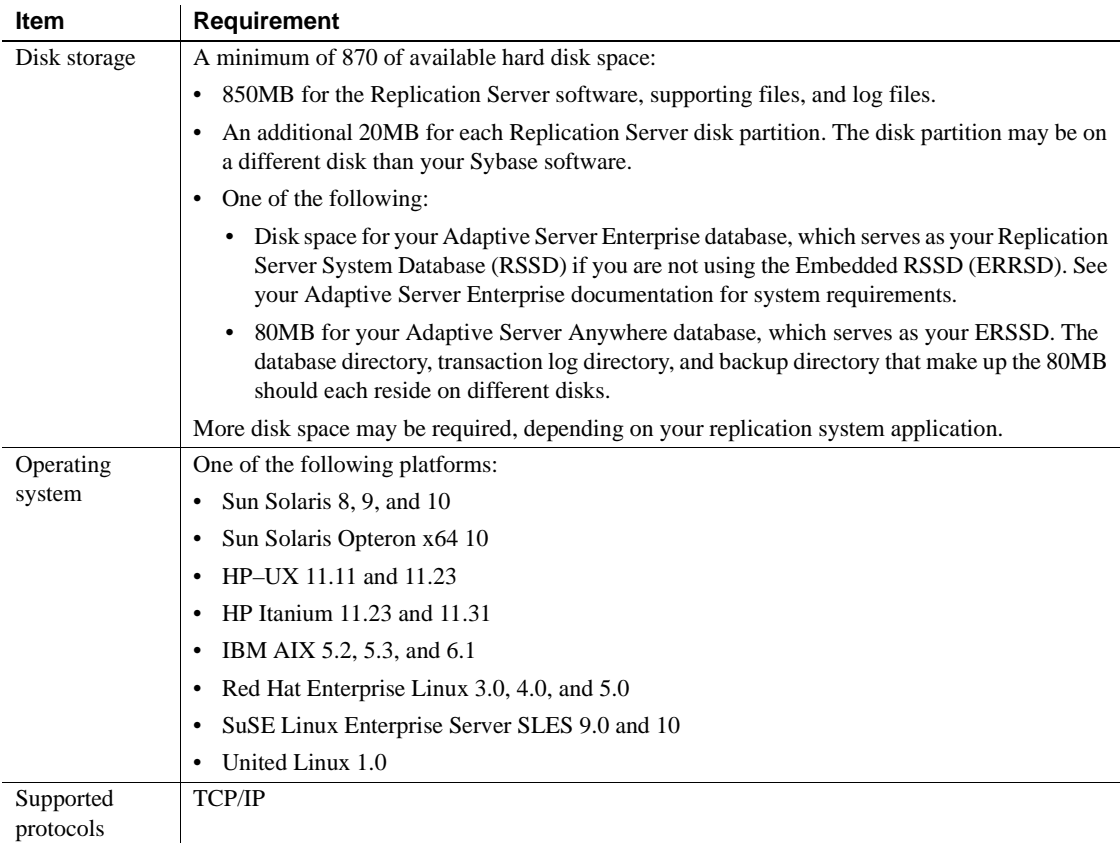

#### <span id="page-15-4"></span><span id="page-15-0"></span>*Table 1-1: System requirements for UNIX*

### <span id="page-15-5"></span>**Review operating system patch requirements**

<span id="page-15-2"></span>Contact your operating system provider for any patches recommended for your installation, or check the Replication Server release bulletin for your platform.

Linux distributors that supply Linux Kernel Version 2.4.x should provide all the libraries you require. If you are alerted to any outdated or missing libraries, download them from your Linux distributor's Web site.

If your operating system requires patches, install them before you install Replication Server components.

**Note** Do not use a patch that is earlier than the version suggested for your operating system. If a patch has been superseded by a newer patch, use the most recent one.

<span id="page-16-1"></span>To list all currently installed patches and display the operating system version level, enter:

Solaris:

```
showrev -p
```
• Linux:

rpm -q -a

#### **Increase operating system threads**

<span id="page-16-0"></span>*HP-UX only* – Beginning with version 12.5, Replication Server uses operating system threads instead of Open Client/Server™ threads. This requires the operating system kernel to allocate many more threads per process than previously. However, because many HP-UX systems have relatively low default limits on the number of threads per process and total number of threads per kernel, Replication Server can report the following error message:

```
F. 2002/05/28 12:23:37. FATAL ERROR #1030 ?(?) - /errhand.c(730)
Open Server error: Error: 16361, State: 0, Severity 20 --
'CreateEvent() failed in srv__spawn_thread'.
T. 2002/05/28 12:23:37. (2): Exiting due to a fatal error
```
To prevent this error message, increase the value of max\_thread\_proc to 256, and the value of nkthread to 2048 in your operating system:

- 1 Log in as the superuser (SU), and go to the root directory.
- 2 Start sam.
- 3 In sam, select "Kernel configuration."
- 4 Select "Configurable parameters."
- 5 Scroll down to "max\_thread\_proc."
- 6 Increase the value of max\_thread\_proc.
- 7 Select Actions | ProcessNew Kernel to rebuild the kernel.

8 Restart the system.

### **Configure the operating system for asynchronous I/O**

<span id="page-17-2"></span>*HP-UX only* – To optimize asynchronous I/O and to prevent the paging of shared memory, you must grant MLOCK permissions before you install Replication Server.

To grant MLOCK permissions to a group, enter:

/etc/privgrp add mlock <group name>

or:

/etc/setprivgrp <group name> MLOCK

### <span id="page-17-0"></span>**Understand the installation directory structure**

<span id="page-17-1"></span>Most components of Replication Server are installed in their own subdirectories, with the executable program, installation and configuration tools, and display-related files needed by the component. The naming convention for subdirectories includes a component identifier, such as REP (for Replication Server) or OCS (for Open Client™ and Open Server™), and the software release version, such as 15\_1.

Replication Server 15.1 includes a new version of Replication Server and many of its supporting components. Other Sybase products may contain earlier versions of the same components. Installing Replication Server 15.1 into the same directory containing these existing products, will not impact the products.

However, if you are using other Sybase products, installing Replication Server 15.1 may cause some environment variables to change. You will have to reset the environment variables in order to make the individual products work.

Note Replication Server 15.1 may be installed in the same directory as Adaptive Server Enterprise (ASE) and OCS versions 12.5.1 or later.

You can install Replication Server 15.1 on top of Replication Server 12.6 and later, in the same *\$SYBASE* directory. Installing 15.1 on top of Replication Server 12.6 and later versions will create a duplicate entry in the interfaces file for SAMPLE\_RS, which is the sample Replication Server. rs\_init will warn you about the duplicate entry and will use the first instance of SAMPLE\_RS found in the interfaces file.

 **Warning!** Do not install Replication Server version 15.1 on top of the following Sybase products:

- Replication Server version 12.5 or earlier
- Adaptive Server version 12.5.0.x or earlier
- Open Client/Server version 12.5.0 or earlier
- OpenSwitch version 12.5 or earlier
- DirectConnect™ version 12.5 or earlier

Doing so incapacitates older versions of these products, and can also adversely affect other Sybase products. If you perform one of these installations, you cannot reverse it with an uninstallation, as uninstalling might remove required components of the older Sybase products updated by Replication Server version 15.1. For this reason, Sybase recommends that you back up your current directory before installing Replication Server version 15.1.

**Note** If you are installing Replication Server 15.1 in an existing Sybase installation directory that contains Adaptive Server version 15.0.x, you may be asked if you wish to install older locales or charset files on top of newer files. To ensure that you have the latest version of these files select "No to all."

Shared components are installed in subdirectories that are separate from component subdirectories. For example, the Replication Server subdirectory is *\$SYBASE/REP-15\_1*. However, Open Client is installed in *\$SYBASE/OCS-15\_0*. The exception is Adaptive Server Anywhere (ASA), which is installed in *\$SYBASE/REP-15\_1/ASA9*, as it is used only for Replication Server. As a result, the directory structure enables you to install into an existing *\$SYBASE* directory structure, as well as to install and use multiple versions of some components.

**Note** If your earlier installation includes custom applications or scripts that refer to *\$SYBASE*, change them to reflect the new installation directory structure.

<span id="page-19-3"></span>A diagnostic server *REP-15\_1/bin/repserver.diag* is installed to capture and display information about internal processes. Do not delete this program as you may need to use it at the direction of Sybase Technical Support, to diagnose and resolve Replication Server problems.

**Note** The directory structure listed in this section is a partial directory structure. Your actual directory structure may differ, depending on the components you choose to install.

### **Review the Sybase installation directory contents**

<span id="page-19-4"></span>The section lists the contents of the Sybase installation directory in alphabetical order.

#### **Installation directory after installing Replication Server**

The following items are installed on your machine.

*Within \$SYBASE*:

- <span id="page-19-1"></span><span id="page-19-0"></span>• *charsets* – character sets and sort order.
- *collate* Unicode.
- <span id="page-19-2"></span>• *config* – configuration files.
- <span id="page-19-5"></span>• *interfaces* – *interfaces* file for UNIX.
- *locales* localization files for Open Client and Open Server, and other components used by Replication Server. Does not include Replication Server specific localization files.
- <span id="page-20-6"></span><span id="page-20-2"></span>• *log.txt* – the log of the installation process.
- *OCS-15\_0* Open Client and Open Server files, including *bin*, *config*, *devlib*, *include*, *lib*, *lib3p*, *sample*, *scripts*, *sybhelp*, and *xappdefaults*.
- <span id="page-20-7"></span>• *REP-15\_1* – Replication Server 15.1 files, including *ASA9, bin*, *certificates*, *doc*, *init*, *install*, *locales*, *samp\_repserver*, *scripts, sample*, *sysam*, *ThirdPartyLegal,* and *upgrade.*
- <span id="page-20-10"></span>• *Shared* – common components shared across products, including the Java runtime environment and files and directories for Unified Agent Framework 2.0.
- <span id="page-20-3"></span>• *SYBASE.csh*, *SYBASE.sh*, *SYBASE.env* – files created by InstallShield that you use to reset environment variables.
- <span id="page-20-11"></span>• *SYSAM-2\_0* – software license manager files including *bin*, licenses, and *log.* Linux has an additional software license manager file called *META-INF*.
- <span id="page-20-5"></span>• *\_jvmrep* – files used by InstallShield.
- <span id="page-20-13"></span>• *uninstall* – files used by InstallShield to uninstall Replication Server software.
- <span id="page-20-12"></span><span id="page-20-8"></span> $UAF-2_0$  – the Unified Agent Framework files for the Replication Monitoring Services (RMS), including *auth*, *common*, *ldap*, *log*, *plugins*, *server*, *services*, *bin*, *conf*, *rtlib*, *utility*, *thirdparty*, *shared*, and *uaservice*.
- <span id="page-20-4"></span>• *vpd.properties* – file used by InstallShield to keep track of version of installed and uninstalled software. The *vpd.properties* file gets installed in the \$SYBASE directory.

 Warning! Do not modify or remove *vpd.properties*. Modifying or removing this file prevents InstallShield from accurately managing installed component versions when you install or uninstall Sybase software subsequent to this installation.

### <span id="page-20-0"></span>**Set the required environment variable for** *dsedit* **utility**

<span id="page-20-1"></span>The Replication Server installation also includes a utility called dsedit, which lets you configure the *interfaces* file. The dsedit utility requires the following environment variables to be set:

<span id="page-20-9"></span>Solaris, HPIA 64, and Linux - LD\_LIBRARY\_PATH

- <span id="page-21-3"></span>• HP-UX – SHLIB\_PATH
- <span id="page-21-2"></span>• IBM AIX – LIBPATH

Set the environment variable as follows:

```
$SYBASE/$SYBASE_OCS/lib
```
If you do not set this environment variable, dsedit does not start, and an error message reports that a shared library cannot be found. All libraries needed to run dsedit are in the *\$SYBASE/\$SYBASE\_OCS/lib* directory. Use the *SYBASE.csh* and *SYBASE.sh* files to set this environment variable. See ["Set](#page-44-0)  [environment variables" on page 33](#page-44-0) for more information.

For more information on dsedit, see Chapter 5, "Using dsedit" in the *Adaptive Server Enterprise Utility Guide*.

### <span id="page-21-0"></span>**Remove unwanted entries from the RPM database (Linux only)**

<span id="page-21-1"></span>When a previous installation of Replication Server is overwritten or used whenever the path is set to */opt/sybase-15.1* or */opt/sybase*—you must remove entries from the RedHat Package Manager (RPM) database. If you want to continue to use the earlier version of Replication Server, do not remove entries from the RPM database.

**Note** You must have "root" permission to remove RPM entries.

To remove RPM entries, enter:

# rpm -qa | grep sybase

You should get a result set similar to:

```
sybase-thai-12.5.0.3-3
sybase-polish-12.5.0.3-3
sybase-german-12.5.0.3-3
sybase-esql-12.5.0.3-3
sybase-ase-12.5.0.3-3
sybase-doc-12.5.0.3-3
sybase-openserver-12.5.0.3-3
sybase-common-12.5.0.3-3
sybase-japanese-12.5.0.3-3
sybase-chinese-12.5.0.3-3 sybase-openclient-12.5.0.3-3
sybase-spanish-12.5.0.3-3 sybase-korean-12.5.0.3-3
sybase-french-12.5.0.3-3
```
To erase these entries, enter:

# rpm -e 'rpm -qa | grep sybase'

To erase individual packages, enter:

# rpm -e sybase-rep

**Note** You can no longer use previously installed help scripts for post-installation operations.

### <span id="page-22-0"></span>**Perform administrative tasks**

<span id="page-22-3"></span>This section describes administrative tasks that you must complete before you begin the installation process.

- <span id="page-22-4"></span>1 Back up your current replication system.
- 2 Create the "sybase" user account and make sure it has read, write, and execute permissions. See ["Creating the "sybase" user account" on page 11](#page-22-1) for more information.
- 3 Verify that the directory location for the Sybase installation has sufficient space.
- 4 Verify that your network software is configured.

Sybase software uses network software, even if Replication Server and Sybase client applications are installed on a machine that is not connected to a network.

5 If you are using an RSSD, verify that Adaptive Server Enterprise is up and running.

#### <span id="page-22-1"></span>**Creating the "sybase" user account**

<span id="page-22-2"></span>To make sure that Sybase product files and directories are created with consistent ownership and privileges, one user (typically the Sybase System Administrator, who has read, write, and execute privileges) should perform all installation, configuration, and upgrade tasks.

To create a Sybase System Administrator account, choose an existing account, or create a new account and assign a user ID, group ID, and password for it. This account is sometimes called the "sybase" user account. See your operating system documentation for instructions on creating a new user account.

If you have already installed other Sybase software, the "sybase" user probably already exists. Verify that you can log in to the machine using this account.

### <span id="page-23-0"></span>**Installing SySAM**

Before you install Replication Server, you must plan the type of SySAM license configuration you want to use. Depending on your configuration choice, you may also need to perform additional pre-installation tasks before installing Replication Server.

SySAM allows you to acquire a license using a local file or you can acquire a license from a network license server. See "Choosing a license model", in Chapter 2 "Understanding Licensing Concepts and Models" of the *Sybase Software Asset Management User's Guide*.

**Note** There can only be one instance of a SySAM license server running on a given machine. If you want to setup a SySAM 2.0 license server on a machine that is already running a SySAM 1.0 license server, the old license server must be migrated to 2.0. A migrated license server can serve licenses for both SySAM 1.0 and SySAM 2.0 enabled products.

For instructions on migrating a license server, see Appendix F of the *Sybase Software Asset Management User's Guide*.

#### <span id="page-23-1"></span>❖ **Installing a new license server**

- 1 Mount the CD by running the following command:
	- **HP-UX and HPIA 64**

Enter the following where *device* name is the name of the CD device drive, and /RS1510HP/cdrom is the name of the directory where the CD is to be mounted:

mount -F cdfs -o ro *device\_name* /RS151HP/cdrom

• IBM AIX

Enter the following where *device\_name* is the name of the CD device drive, and /RS1510IBM/cdrom is the name of the directory where the CD is to be mounted:

mount -v 'cdrfs' -r *device\_name* /RS151IBM/cdrom

• Solaris

The operating system mounts the CD automatically.

Linux

# mount -t iso9660 /dev/cdrom /mnt/cdrom

2 Launch the Sybase installer program by entering:

./setup

- 3 The Welcome Window displays. Click Next.
- 4 Accept the license agreement.
- 5 Enter or select the destination directory.
- 6 Select the custom installation.
- 7 Select only SySAM Network License Server for installation.
- 8 Unselect other components, to install the Net License Server only.
- 9 Click Next for the installer to install SySAM licensing tools.
- 10 Get the host ID for the machine on which the new license server will run. To get the host ID:
	- Go to *\$SYBASE/\$SYBASE\_SYSAM/bin* where *\$SYBASE* is the Sybase installation directory and *\$SYBASE\_SYSAM* is the directory for *SYSAM-2\_0*.
	- Enter<sup>.</sup>

./lmutil lmhostid

**Note** If your machine has multiple network adapters, lmutil lmhostid returns host IDs associated with each adapter. Choose one of the IDs. Avoid using IDs for removable network adapters.

- Save the host ID to use at the Sybase Product Download Center.
- 11 Go to the Sybase Product Download Center (SPDC) at <https://sybase.subscribenet.com>.
- 12 Get the license you want to install. See Chapter 3 "Getting and Using Your License" of the *Sybase Software Asset Management User's Guide*.
- 13 Copy the license file in the licenses directory *\$SYBASE/\$SYBASE\_SYSAM/licenses* on the network license server machine.
- 14 Start the SySAM network license server:

• Go to:

*\$SYBASE/\$SYBASE\_SYSAM/bin*

• Enter:

sysam start

15 Validate that the license daemon is running by entering:

sysam status

You can also check Chapter 4 "License Server Administration" and Chapter 7 "GUI Administration for SySAM" of the *Sybase Software Asset Management User's Guide*, for more information.

# CHAPTER 2 **Installing Replication Server**

<span id="page-26-0"></span>This chapter describes how to install the Replication Server using InstallShield.

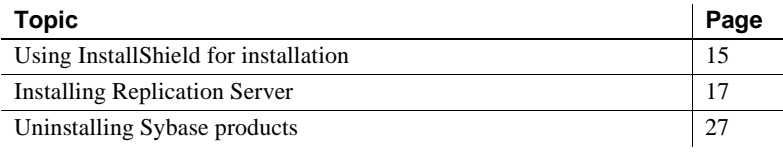

Note When you have completed the installation instructions in this chapter, return to the *Replication Server Configuration Guide for UNIX* to begin customizing your newly installed Replication Server.

### <span id="page-26-2"></span><span id="page-26-1"></span>**Using InstallShield for installation**

<span id="page-26-5"></span>When you first install a Sybase product, InstallShield creates a Sybase installation directory, if it does not already exist, which contains the support files for all Sybase products.

<span id="page-26-3"></span>When you install Replication Server using InstallShield, its software and support files are stored in the Sybase installation directory. You can install all Sybase software in the same installation directory.

<span id="page-26-4"></span> **Warning!** Do not install Replication Server into an existing Adaptive Server Enterprise 12.x (64-bit) directory. This may cause some localization (*.loc*) files to be overwritten, resulting in problems with starting Adaptive Server Enterprise.

<span id="page-26-6"></span>InstallShield is Java-based, so the installation process is similar on both UNIX-based and Windows-based computers.

InstallShield enables you to:

- <span id="page-27-3"></span><span id="page-27-0"></span>• Install all Replication Server components. You can choose the installation option that works best for you:
	- Typical (default) installs the Replication Server components considered to be useful for most customers. In this type of installation, only the U.S. English language module and its supported character sets are installed. The components that will be installed and the total disk space required display prior to installation.
	- Full installs every Replication Server component including all the supported language modules from the CD. The components that will be installed and the total disk space required display prior to installation.
	- Custom allows you to select the components to install. Recommended for advanced users. When you select Custom install, the next window displayed is the Component Selection window, which allows you to select the components to install.

<span id="page-27-1"></span>**Note** Certain components are automatically installed if they are required to run other selected components.

- Easily view software release version and properties for components on the installation CD.
- Uninstall all Replication Server 15.1 components.

In addition, InstallShield:

- <span id="page-27-2"></span>• Creates the *SYBASE.csh* or *SYBASE.sh* script files. You can later use these files to reset environment variables after exiting InstallShield and before configuring Replication Server. See ["Set environment variables" on page](#page-44-0)  [33](#page-44-0).
- Starts the sample Replication Server when the installation process is complete, if you installed the defaults.
- You must manually start other components, such as Replication Monitoring Services, and the license manager, if needed.

If you did not install the defaults, follow the instructions in the *Replication Server Configuration Guide for UNIX* to start, then configure Replication Server.

# <span id="page-28-1"></span><span id="page-28-0"></span>**Installing Replication Server**

<span id="page-28-5"></span>Follow the procedures in this section to install Replication Server components.

#### ❖ **Installing Replication Server components**

- <span id="page-28-9"></span><span id="page-28-7"></span><span id="page-28-6"></span><span id="page-28-4"></span><span id="page-28-3"></span>1 Choose one of the following installation modes:
	- Graphical user interface (GUI) lets you install the components using the InstallShield interface.
	- Console lets you install components in a command line environment.
	- Response file lets you record or create a response file. You can install Replication Server in two different ways using a response file:
		- Silent lets you save the installation settings in a response file and install the product without any interaction required on your part. This is convenient if you are performing identical installations on multiple machines.
		- Console installation using response file lets you install in console mode but with all the responses already filled in, so that you can accept all the defaults and install Replication Server according to the responses in the response file. This can be convenient if several sites are installing Replication Server in a nongraphic user interface environment and must conform to a standard installation with minor changes.

<span id="page-28-8"></span><span id="page-28-2"></span>Note If you encounter problems during installation, check the installation log file to see a record of the installation process. The file is located in *\$SYBASE/log.txt,* where *\$SYBASE* is the Replication Server installation directory.

- 2 Mount the Replication Server CD:
	- Solaris:

<span id="page-29-0"></span>The operating system mounts the CD automatically. If you get CD-reading errors, check your operating system kernel to make sure the ISO 9660 option is turned on.

**Note** When your CD pathname has a # sign, it means that you have previously installed a Sybase CD on your system. The # sign will interfere with the installation process. To avoid this, perform one of the following actions before installing your current CD:

- Restart your system.
- Eject the CD. Delete the *Volume Label* file in */vol/dsk*, and reinsert the CD.

#### • **HP-UX and HPIA 64:**

- a Log out.
- b Log in as "root."
- c Enter the following where *device\_name* is the name of the CD device drive, and */mnt/cdrom* is the name of the directory where the CD is to be mounted:

mount -F cdfs -o ro *device\_name* /mnt/cdrom

- d Log out as "root."
- e Log in as "sybase."
- IBM AIX:

Mount the CD using the following command, where *device name* is the name of the CD device drive, and */mnt/cdrom* is the name of the directory where the CD is to be mounted:

mount -v 'cdrfs' -r *device\_name* /mnt/cdrom

<span id="page-29-1"></span>The location of the mount command is site-specific and may differ from what is shown in these instructions.

Linux:

# mount -t iso9660 /dev/cdrom /mnt/cdrom

If you cannot mount the CD drive, consult your operating system documentation or contact your operating system administrator.

<span id="page-29-2"></span>3 If you're using a Linux or UNIX platform, verify that you are logged in as the "sybase" user.

<span id="page-30-3"></span>If you're using Linux, when you complete the installation process, unmount and remove the CD from the drive at the # prompt by entering:

```
# umount /dev/cdrom
# eject
```
#### <span id="page-30-2"></span><span id="page-30-0"></span>❖ **Installing in GUI mode**

- <span id="page-30-4"></span>1 At the prompt, enter the commands appropriate for your platform. *cdrom* and */mnt/cdrom* refer to the directory you specified when mounting the CD drive, and *./setup* unloads the components in GUI mode:
	- **IBM AIX:**

cd /*device\_name* ./setup -is:javahome JVM

• HP-UX and HPIA 64:

cd /cdrom ./setup

• Solaris:

cd /cdrom/*Volume Label* ./setup

Linux:

cd /mnt/cdrom ./setup -is:javahome JVM

2 You might see the following error message:

Error writing file = There may not be enough temporary disk space. Try using -is:tempdir to use a temporary directory on a partition with more disk space.

If so, set the temporary directory to another directory that has more disk space by entering the following at the command line, where *directory name* is the name of the temporary directory to which InstallShield will write its temporary files:

setup -is:tempdir *directory\_name*

This directory should have at least 100MB of disk space.

- 3 Select Next.
- <span id="page-30-1"></span>4 Choose your geographic location in the license and copyright agreement window.
- <span id="page-31-6"></span>5 Read the Sybase license agreement and select "I agree." Click Next. You must agree to the license and copyright before you can continue.
- <span id="page-31-0"></span>6 In the install directory window, click Next to accept the default directory for the installation (*\$SYBASE* or */opt/sybase*), or enter a different directory name.
- <span id="page-31-3"></span>7 If the installation directory you chose does not exist, InstallShield prompts:

The directory does not exist. Do you want to create it?

<span id="page-31-1"></span>8 Click Yes. If the installation directory you selected exists, and contains a prior installation, InstallShield prompts you with the following message:

> You have chosen to install into an existing directory. Any older versions of the products you choose to install that are detected in this directory will be replaced. Do you want to continue with installation into this directory?

Click Yes if you wish to install on top of the previous installation. If the products were previously installed with:

- <span id="page-31-7"></span>• Studio Installer (for example, if you installed a version of Replication Server earlier than 12.6 or a version of Adaptive Server earlier than 12.5.1), InstallShield overwrites common components.
- <span id="page-31-4"></span>InstallShield, the correct course of action is determined by InstallShield without prompting you.
- <span id="page-31-5"></span><span id="page-31-2"></span>9 Select the type of installation:
	- If you choose Full or Typical, InstallShield displays the following default components:
		- Sybase Servers Replication Server
		- Connectivity
		- Language Modules for Replication Server
		- Language Modules for Connectivity
		- **Shared**
		- Sybase Software Asset Management
		- Sybase Unified Agent
- <span id="page-32-0"></span>• If you choose Custom, select the components to install. Certain components are automatically installed if they are required to run your selected components.
- 10 Click Next. InstallShield displays a progress indicator as it installs the components.

<span id="page-32-1"></span>If you do not have enough disk space for the installation, InstallShield displays an error message. In this case, exit InstallShield, remove any programs or files that you do not need, and clean out temporary directories. Then, restart InstallShield.

11 On successful installation, InstallShield displays the following message: Click Next.

> The InstallShield Wizard has successfully installed Replication Server Software, Version 15.1. Choose next to continue the wizard.

12 The SySAM License Server window opens and displays this prompt:

Will licenses be obtained from the License Server?

Select Yes if you have a preexisting SySAM network license server installed or install a new license server using ["Installing a new license](#page-23-1)  [server" on page 12.](#page-23-1)

Enter the host name and the port number of the license server.

Select No if you do not have a SySAM license server installed and are going to use a local license file. This message is displayed:

> Please remember to download and install the license file after this installation.

**Note** See "Choosing a license model," in Chapter 2 "Understanding Licensing Concepts and Models" of the *Sybase Software Asset Management User's Guide* for information on which choice is appropriate for your installation.

- 13 The SySAM Notification window asks you to configure your server for e-mail notification. When configuration is enabled, you will receive information about license management events requiring attention.
	- SMTP server host name
	- SMTP server port number
	- E-mail Return Address
- Recipient e-mail addresses
- Message severity that triggers e-mail messages
- 14 On the sample Replication Server option window, select:
	- Yes to configure and start a sample Replication Server. InstallShield displays the configuration information for the sample Replication Server. Write this information down.
	- $No to complete the installation and configure a fully-featured$ Replication Server manually.

If you select No, you can configure and start a sample Replication Server after installation. See ["Start the sample Replication Server" on](#page-43-1)  [page 32](#page-43-1) for more information.

15 Click Next. If you chose to configure and start a sample Replication Server, InstallShield displays the configuration information related to the sample Replication Server:

This page contains detailed information regarding the sample Replication Server. Please record this information.

The sample Replication Server will be called SAMPLE\_RS and will run on port 11752. It will be configured with a user of sa and no password.

The sample Replication Server will use an embedded RSSD called SAMPLE RS ERSSD that runs on port 11751. It will be configured with a user of SAMPLE RS\_RSSD\_prim and a password of SAMPLE RS\_RSSD\_prim\_ps.

The installer has updated the appropriate interfaces file or sql.ini file.

All files and logs associated with the sample Replication Server will be located in the directory \$SYBASE/REP-15 1/samp repserver.

The sample Replication Server will be configured using the file \$SYBASE/REP-15\_1/samp\_repserver/SAMPLE\_RS.res.

- 16 Click Next. The Configure New Replication Server window displays the progress of the server configuration.
- 17 Click Next. The Installation Completed window appears, verifying that the Replication Server software is now installed.

If you chose to start a sample Replication Server, it is started automatically. If you did not choose to start a sample Replication Server, you must configure and then start your Replication Server manually.

See the *Replication Server Configuration Guide for UNIX* for information about configuring your new Replication Server.

18 Click Finish. The InstallShield wizard closes.

#### ❖ **Installing in console mode**

<span id="page-34-0"></span>The steps for installing components in an interactive text mode are the same as those described in ["Installing in GUI mode" on page 19,](#page-30-0) except that you execute InstallShield from the command line using the setup -console command, and you enter text to select installation options.

- 1 At the command line, enter:
	- HP-UX, HPIA 64, and Solaris:

./setup -console

IBM AIX and Linux:

./setup -console -is:javahome JVM

InstallShield starts and displays the welcome window as follows:

-------------------------------------------------- Welcome to the InstallShield Wizard for Sybase Replication Server Software, Version 15.1. The InstallShield Wizard will install Replication Server Software, Version 15.1 on your computer. To continue, choose Next. Press 1 for Next, 3 to Cancel or 4 to Redisplay [1]

---------------------------------------------------

2 Follow the remaining prompts to install Replication Server software.

### <span id="page-35-0"></span>**Installing in command line mode**

<span id="page-35-1"></span>This section discusses the various installation methods available to you from the command line.

**Note** If the environment variable \$SYBASE is set, the installer uses it as the default directory for installation. However, you can explicitly specify a different directory during the installation process to override \$SYBASE.

#### **Installing with a response file**

<span id="page-35-3"></span>You can install Replication Server using a response file in combination with a console or silent installation. You must first create the response file.

**Note** You must provide the absolute path name for the response file you create.

<span id="page-35-2"></span>To create a response file, do one of the following at the command line:

- Enter the following command, where *REP.response* is name you choose for the response file:
	- HP-UX, HPIA 64, and Solaris:

./setup -options-template *REP.response*

• IBM AIX and Linux:

./setup -options-template *REP.response* -is:javahome JVM

<span id="page-35-4"></span>InstallShield creates an options template called *REP.response*. Edit the template with the values you want to use during installation.

• Enter the following command at the command line, where *REP.response* is a name you choose for the response file:

**Note** You must provide the absolute path name for the response file you create.

• HP-UX, HPIA 64, and Solaris:

./setup - options-record *REP.response*

IBM AIX and Linux:

./setup - options-record *REP.response*

*-is:javahome JVM*

InstallShield runs the installation in GUI mode and captures all user choices to a file called *REP.response*. You can also specify the -console option to get the same results.

You can use *REP.response* for future installations of Replication Server, either as is or edited for the new installation.

#### ❖ **Editing the response file**

<span id="page-36-1"></span>1 Specify the installation location, where *path* is the full path and file name:

-P installLocation=*path*

Do not use special characters for the path name, such as blanks or periods.

2 Specify the setup type, where *installation\_type* specifies the type of installation (Full, Typical, or Custom):

-W setupTypes.selectedSetupTypeId=*installation\_type*

If you specify either the Full or Typical installation, you do not need to uncomment the individual features; these features have been predefined as installed.

If you choose the Custom installation, you must uncomment the desired features and set their values to "true."

3 The last line in the response file allows you to specify if you want to start a sample Replication Server. You must uncomment this line and specify either "yes" or "no" (case sensitive; use all lowercase):

-W ConfigureReplicationServer.Yes-or-No="no"

### **Installing in console mode with a response file**

<span id="page-36-0"></span>A console mode installation using a response file lets you accept all defaults as you move through an interactive text installation, because the values come from a response file that you have set up.

Follow the same steps as you would for a regular console installation, but at the command line, enter:

• HP-UX, HPIA 64, and Solaris:

./setup -console -options *REP.response* -W\ SybaseLicense.agreeToLicense=true

• IBM AIX and Linux:

./setup -console -options *REP.response* -is:javahome\ JVM -W SybaseLicense.agreeToLicense=true

### **Installing in silent mode**

<span id="page-37-2"></span>A silent mode installation, sometimes referred to as an unattended installation, allows you to install the product using a response file to set default values, without any interaction required on your part. Installing in silent mode is useful when you want multiple identical installations or when you want to automate the installation process.

Follow the same steps as you would for a console installation, but at the command line, enter:

• HP-UX, HPIA 64, and Solaris:

```
./setup -silent -options REP.response -W\ 
SybaseLicense.agreeToLicense=true
```
• IBM AIX and Linux:

```
./setup -silent -options REP.response -is:javahome\
JVM -W SybaseLicense.agreeToLicense=true
```
Where:

- *REP.response* is the name of the file containing the installation options you chose.
- <span id="page-37-1"></span>• -W SybaseLicense.agreeToLicense=true – specifies that you agree with the Sybase License Agreement text.

### <span id="page-37-0"></span>**Checking for a valid installation**

- 1 View the *\$SYBASE/log.txt* file and check for errors.
- 2 Verify that the *vpd.properties* file has been written in the *\$SYBASE* directory.
- 3 Check that the date of the *vpd.properties* file reflects the date of this current installation.

### <span id="page-38-0"></span>**Troubleshooting installation**

<span id="page-38-3"></span>For troubleshooting during GUI, console, or silent mode installation using an option file, enter the following at the command line where *ERROR.log* is the name of the log that will capture events specific to the console or silent mode installation:

• HP-UX, HPIA 64, and Solaris:

```
./setup -silent -options Rep.response -W\
SybaseLicense.agreeToLicense=true -is:log ERROR.log -is:javaconsole
```
• IBM AIX and Linux:

```
./setup -silent -options Rep.response -is:javahome JVM\
-W SybaseLicense.agreeToLicense=true -is:log ERROR.log -is:javaconsole
```
The -is:log parameter creates an *ERROR.log* log file, and the -is:javaconsole parameter causes errors to be written to the screen.

<span id="page-38-4"></span>**Note** If you encounter errors during installation, check the installation log file to see a record of the installation process. The log file is located in *\$SYBASE/Iog.txt*.

If this is the first time you have installed a Sybase product on this machine, InstallShield creates a Sybase installation directory. This directory contains the support files for all Sybase products.

### <span id="page-38-2"></span><span id="page-38-1"></span>**Uninstalling Sybase products**

<span id="page-38-5"></span>InstallShield includes an uninstall feature that removes the Sybase components you have installed.

You can invoke the uninstall procedure using either GUI or console methods. Sybase recommends that you use the GUI method.

Before uninstalling Sybase software, log on to your machine using an account with administrator privileges. Then shut down Replication Server and all other processes for the components you are uninstalling.

**Note** InstallShield removes only those files that were loaded from the installation media. Some Sybase files, such as log and configuration files, are left intact for administrative purposes. The *installed* or *\_jvmrep* directories are also not removed by InstallShield.

#### <span id="page-39-1"></span>❖ **Uninstalling in GUI mode**

1 To uninstall the products in GUI mode, first source the *SYBASE.csh* or *SYBASE.sh* as appropriate, then execute the following at the command line:

\$SYBASE/uninstall/REP/uninstall

The Uninstaller window opens.

- 2 Click Next.
- 3 Select the product you want to remove from the list, then click Next.
- 4 Verify the summary information, then click Next.

The uninstaller removes the files associated with the software.

5 Click Finish.

**Note** You may be prompted to decide whether to remove shared files. Sybase recommends that you do *not* remove shared files.

#### <span id="page-39-0"></span>❖ **Uninstalling in console mode**

1 To uninstall the products in console mode, first source the *SYBASE.csh* or *SYBASE.sh* as appropriate, then execute the following at the command line:

\$SYBASE/uninstall/REP/uninstall -console

The uninstaller program starts.

2 Choose the Replication Server software product you want to uninstall.

The Replication Server software product you chose and its associated files are removed.

**Note** You may be prompted to decide whether to remove shared files. Sybase recommends that you do not remove shared files.

<span id="page-42-4"></span><span id="page-42-0"></span>This chapter describes the post-installation tasks that you need to perform after installing the Replication Server software.

For more information, see the *Replication Server Configuration Guide for UNIX*.

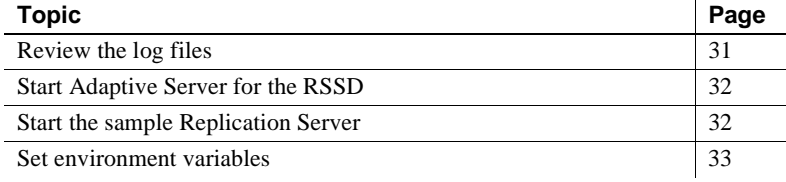

### <span id="page-42-2"></span><span id="page-42-1"></span>**Review the log files**

<span id="page-42-3"></span>Information about the configuration of Replication Server is stored in the following log files:

- InstallShield error log file: *\$SYBASE/log.txt*
- Adaptive Server Anywhere error logs:

*\$SYBASE\_REP/samp\_repserver/errorlog/*

• rs\_init log file:

*\$SYBASE/\$SYBASE\_REP/init/logs/logmmdd.xxx*

For example: *\$SYBASE/\$SYBASE\_REP/init/logs/log1106.001*

• Replication Server log file: *\$SYBASE/\$SYBASE\_REP/install/rs\_name.log* For example: *\$SYBASE/\$SYBASE\_REP/install/REP\_redtail.log*

# <span id="page-43-2"></span><span id="page-43-0"></span>**Start Adaptive Server for the RSSD**

<span id="page-43-4"></span>To use the RSSD stored on Adaptive Server Enterprise, install the Adaptive Server Enterprise database, if you have not done so already. For installation instructions, see the *Adaptive Server Enterprise Installation Guide* for your platform.

After successful installation, start Adaptive Server Enterprise. For more information, see Chapter 2, "Starting and Stopping Servers" in the *Adaptive Server Enterprise Configuration Guide* for your platform.

<span id="page-43-5"></span>**Note** If you are upgrading to a later version of Adaptive Server Enterprise and you have replicated databases, read Appendix B, "Upgrading Servers with Replicated Databases," in the *Adaptive Server Enterprise Installation Guide* for your platform.

# <span id="page-43-3"></span><span id="page-43-1"></span>**Start the sample Replication Server**

During installation, InstallShield asks if you want to configure and start a sample Replication Server. InstallShield creates a resource file, *\$SYBASE/REP-15\_1/samp\_repserver/SAMPLE\_RS.res*, for the sample Replication Server and updates the *interfaces* file regardless of your choice. If you select No, you can still configure and start the sample Replication Server after installation using this resource file.

To create and start the sample Replication Server after installation, at the command prompt, enter:

```
$SYBASE/REP-15_1/install/rs_init -r\
    $SYBASE/REP-15_1/samp_repserver/SAMPLE_RS.res
```
The rs\_init utility displays commands as it executes them, and writes this output to its log.

If you encounter errors during configuration and start-up of the sample Replication Server, read this log file, *\$SYBASE/REP-15\_1/init/logs/logmmdd.xxx*, where:

- $mm -$  is the month.
- $dd -$  is the day.

• *xxx* – is the number of that instance of the log on that day.

The sample Replication Server is configured using the *SAMPLE\_RS.res* resource file. All files and logs associated with the sample Replication Server are in the directory *\$SYBASE/REP-15\_1/samp\_repserver*.

[Table 3-1](#page-44-2) contains the sample Replication Server configuration information. Keep this information in a safe place for later reference.

| <b>Sample Replication Server item</b> | <b>Definition</b>      |
|---------------------------------------|------------------------|
| Name                                  | <b>SAMPLE RS</b>       |
| Port                                  | 11752                  |
| User name                             | sa                     |
| Password                              | None                   |
| ERSSD server name                     | SAMPLE RS ERSSD        |
| ERSSD server port                     | 11751                  |
| ERSSD user name                       | SAMPLE RS_RSSD_prim    |
| ERSSD password                        | SAMPLE RS RSSD prim ps |

<span id="page-44-2"></span>*Table 3-1: Sample Replication Server configuration information*

For more information about rs\_init, see Chapter 2, "Configuring Replication Server and Adding Databases with rs\_init," in the *Replication Server Configuration Guide for UNIX*.

# <span id="page-44-1"></span><span id="page-44-0"></span>**Set environment variables**

<span id="page-44-3"></span>InstallShield automatically sets system environment variables that are needed by InstallShield. InstallShield installs three files that contain these environment variables:

- <span id="page-44-6"></span><span id="page-44-4"></span>• *\$SYBASE/SYBASE.sh*
- <span id="page-44-5"></span>• *\$SYBASE/SYBASE.csh*
- *\$SYBASE/SYBASE.env*

After you exit InstallShield, you may need to reset environment variables, for example, if someone other than the Sybase administrator must use the software.

To set these environment variables, you can either:

- <span id="page-45-1"></span>• Use the source command to source *SYBASE.sh* or *SYBASE.csh* and update the component's RUN environment immediately for your current session, before invoking any component, or
- Modify the component's RUN environment permanently using the environment variable values from the shell files.

[Table 3-2](#page-45-0) describes the environment variables.

<span id="page-45-13"></span><span id="page-45-12"></span><span id="page-45-11"></span><span id="page-45-10"></span><span id="page-45-9"></span><span id="page-45-8"></span><span id="page-45-7"></span><span id="page-45-6"></span><span id="page-45-5"></span><span id="page-45-4"></span><span id="page-45-3"></span><span id="page-45-2"></span>

| <b>Environment variable</b>  | <b>Description</b>                                                      |
|------------------------------|-------------------------------------------------------------------------|
| HPIA 64, Solaris, and Linux: |                                                                         |
| <b>\$LD_LIBRARY_PATH</b>     | The subdirectory path to the Open Client and Open Server runtime shared |
| <b>IBM AIX:</b>              | library.                                                                |
| <b>SLIBPATH</b>              |                                                                         |
| $HP$ - $UX$ :                |                                                                         |
| <b><i>SSHLIB PATH</i></b>    |                                                                         |
| <b>SPATH</b>                 | The directory path to Replication Server files.                         |
| <b>SSYBASE</b>               | The home directory where you install all Sybase products.               |
| <b><i>SSYBASE JRE6</i></b>   | The subdirectory path to the Java Runtime Environment (JRE).            |
| HPIA 64, HP-UX, Linux, and   | The subdirectory path to the Java Runtime Environment (JRE).            |
| Solaris:                     |                                                                         |
| <b>\$SYBASE_JRE6_32</b>      |                                                                         |
| HPIA 64, HP-UX, IBM AIX,     | The subdirectory path to the Java Runtime Environment (JRE).            |
| and Solaris:                 |                                                                         |
| <b>\$SYBASE_JRE6_64</b>      |                                                                         |
| <b>SSYBASE OCS</b>           | The subdirectory path to Open Client files.                             |
| <b><i>SSYBASE REP</i></b>    | The subdirectory path to Replication Server.                            |
| <b><i>SSYBASE SYSAM</i></b>  | The subdirectory path to SySAM license manager.                         |
| <i><b>\$SYBASE UA</b></i>    | The subdirectory path to the Unified Agent Framework and Replication    |
|                              | Monitoring Services.                                                    |

<span id="page-45-14"></span><span id="page-45-0"></span>*Table 3-2: Environment variables for UNIX and Linux*

# CHAPTER 4 **Installing Replication Manager**

<span id="page-46-0"></span>This chapter describes how to install and uninstall the Replication Manager.

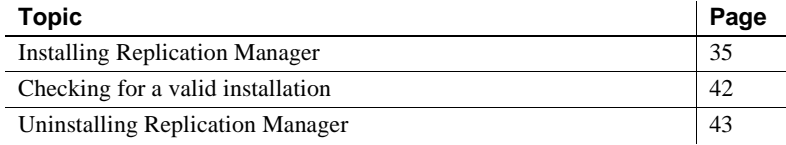

# <span id="page-46-3"></span><span id="page-46-1"></span>**Installing Replication Manager**

<span id="page-46-6"></span>Follow the procedures in this section to install the Replication Manager. Similar to the Replication Server installation, you will use InstallShield to install the Replication Manager. For more information about InstallShield, see ["Using InstallShield for installation" on page 15.](#page-26-1)

### <span id="page-46-4"></span><span id="page-46-2"></span>**Installing in GUI mode and console mode**

This section discusses the installation procedure from the GUI and console modes.

#### <span id="page-46-5"></span>❖ **Installing in GUI mode**

- 1 Insert the Replication Management DVD into the DVD drive.
- 2 Start the installation process by running one of the following:
	- For AIX:

setupaix.bin

• For Solaris Opteron:

setupsolarisx86.bin

• For Solaris SPARC:

setupsolarisSparc.bin

• For HP-Itanium:

setuphpia64.bin

For HP-UX:

setuphp11x.bin

For Linux:

setuplinux.bin

- 3 The Welcome window appears. Click Next.
- 4 The License and Copyright Agreement window appears. Read the License and Copyright Agreement. Using the drop-down list at the top of the window, select the geographic location where you are installing to display the agreement appropriate to your region. Select "I agree" and click Next.

**Note** You must agree to the license and copyright agreement before you can continue.

- 5 If Sybase Central 6.0 has not been installed on your machine, the Choose Directory window appears. Enter the directory path for the installation, where the default path is the Sybase directory under your home directory. Click Next.
- <span id="page-47-0"></span>6 If Sybase Central 6.0 is already installed on your machine, the Sybase Central Already Installed window appears. Select one of the two types of installation:
	- (Recommended) Register with your existing Sybase Central. Click Next.

This type of installation will install the Replication Manager plug-in and register it with the existing Sybase Central application.

• Install a new version of Sybase Central into a new directory and render the other installation invalid. The Choose Directory window appears to allow you to enter a new directory path. Click Next.

This type of installation will install Replication Manager, as well as all the other necessary components.

**Note** This option will make your current Sybase Central installation invalid.

- 7 A Summary window appears and lists all the features that you are going to install. If the information is correct, click Next. Otherwise, click Back and make the corrections.
- 8 The installation process begins and a Setup window appears. The Setup window shows the percentage (%) of installation that is complete and monitors the decompressing and installing of the Replication Manager files. The installation will register the plug-in with Sybase Central. Click Next.
- 9 A status window appears, showing the Sybase Central registration process. Click Next.
- 10 When installation is completed, click Finish to clear the window.

#### ❖ **Installing in console mode**

<span id="page-48-0"></span>The steps for installing components in an interactive text mode are the same as those described in ["Installing in GUI mode" on page 35,](#page-46-4) except that you execute InstallShield from the command line using the setup -console command, and you enter text to select installation options.

- 1 At the command line, enter:
	- For AIX<sup>.</sup>

./setupaix.bin -console

• For Solaris Opteron:

./setupsolarisx86.bin -console

• For Solaris SPARC:

./setupsolarisSparc.bin -console

• For HP-Itanium:

./setuphpia64.bin -console

For HP-UX:

./setuphp11x.bin -console

For Linux:

./setuplinux.bin -console

InstallShield starts and displays the welcome window as follows:

--------------------------------------------------

Welcome to the InstallShield Wizard for Sybase

Replication Manager Version 15.1. The InstallShield Wizard will install Sybase Replication Manager Version 15.1 on your computer. To continue, choose Next. Press 1 for Next, 3 to Cancel or 4 to Redisplay [1] ---------------------------------------------------

2 Follow the remaining prompts to install Replication Manager.

### <span id="page-49-0"></span>**Installing in command line mode**

<span id="page-49-1"></span>This section discusses the various installation methods available to you from the command line.

### **Creating a response file**

<span id="page-49-3"></span>You can install Replication Manager using a response file in combination with a console or silent installation. You must first create the response file.

**Note** You must provide the absolute path name for the response file you create.

<span id="page-49-2"></span>To create a response file, do one of the following at the command line:

- Enter the following command, where *RMP.response* is the name you choose for the response file:
	- For AIX:

./setupaix.bin -options-template RMP.response

• For Solaris Opteron:

./setupsolarisx86.bin -options-template RMP.response

• For Solaris SPARC:

./setupsolarisSparc.bin -options-template RMP.response

• For HP-Itanium:

./setuphpia64.bin -options-template RMP.response

For HP-UX:

```
./setuphp11x.bin -options-template RMP.response
```
For Linux:

```
./setuplinux.bin -options-template RMP.response
```
<span id="page-50-0"></span>InstallShield creates an options template called *RMP.response*. Edit the template with the values you want to use during installation.

• Enter the following command at the command line, where *RMP.response* is a name you choose for the response file:

**Note** You must provide the absolute path name for the response file you create.

For AIX:

./setupaix.bin -options-record RMP.response

• For Solaris Opteron:

./setupsolarisx86.bin -options-record RMP.response

• For Solaris SPARC:

./setupsolarisSparc.bin -options-record RMP.response

For HP-Itanium:

./setuphpia64.bin -options-record RMP.response

For  $HP-IIX$ 

./setuphp11x.bin -options-record RMP.response

For Linux:

./setuplinux.bin -options-record RMP.response

InstallShield runs the installation in GUI mode and captures all user choices to a file called *RMP.response*. You can also specify the -console option to get the same results.

You can use *RMP.response* for future installations of the Replication Manager, either as is or edited for the new installation.

#### ❖ **Editing the response file**

<span id="page-51-0"></span>1 Specify the installation location, where *path* is the full path and file name:

```
-P installLocation=path
```
Do not use special characters for the path name, such as blanks or periods.

2 The setup type is only used when Sybase Central is already installed on the target machine, where *installation\_type*—ADD\_TO\_EXISTING\_SC or CREATE\_NEW\_SC\_INSTALL—specifies the type of installation:

> -W ExistingUnixSC60SelectionBean.selectSetupTypeId =*installation\_type*

If you want to install into the location where the existing Sybase Central is located, specify ADD\_TO\_EXISTING\_SC. If you want to install into a new location other than the existing Sybase Central location, specify CREATE\_NEW\_SC\_INSTALL.

3 Specify the Shared JRE Location path for the appropriate platform where the installation is performed. The path must be the same as the installLocation setting. For example:

-P installLocation=/usr/u/dduck/rmp1510

```
-W SCPluginRegisterplatformBean.sharedJreLocation
=/usr/u/dduck/rmp1510/shared/JRE 6 0 0
```
where *platform* is the specific platform name for your operating system:

For AIX:

Aix

• For Solaris Opteron:

Solx86

• For Solaris SPARC:

Sol

• For HP-Itanium:

Hpia

For  $HP-IIX$ 

Hp

For Linux:

Linux

#### **Installing in console mode with a response file**

<span id="page-52-0"></span>A console mode installation using a response file lets you accept all defaults as you move through an interactive text installation, because the values come from a response file that you have set up.

Follow the same steps as you would for a regular console installation, but at the command line, enter:

For AIX:

```
./setupaix.bin -console -options RMP.response 
-W SybaseLicense.agreeToLicense=true
```
• For Solaris Opteron:

./setupsolarisx86.bin -console -options *RMP.response* -W SybaseLicense.agreeToLicense=true

• For Solaris SPARC:

```
./setupsolarisSparc.bin -console -options
RMP.response -W SybaseLicense.agreeToLicense=true
```
• For HP-Itanium:

./setuphpia64.bin -console -options *RMP.response* -W SybaseLicense.agreeToLicense=true

For HP-UX:

```
./setuphp11x.bin -console -options RMP.response
-W SybaseLicense.agreeToLicense=true
```
• For Linux:

```
./setuplinux.bin -console -options RMP.response 
-W SybaseLicense.agreeToLicense=true
```
#### **Installing in silent mode**

<span id="page-52-1"></span>A silent mode installation, sometimes referred to as an unattended installation, allows you to install the product using a response file to set default values, without any interaction required on your part. Installing in silent mode is useful when you want multiple identical installations or when you want to automate the installation process.

Follow the same steps as you would for a console installation, but at the command line, enter:

For AIX:

```
./setupaix.bin -silent -options RMP.response
-W SybaseLicense.agreeToLicense=true
```
• For Solaris Opteron:

```
./setupsolarisx86.bin -silent -options RMP.response
-W SybaseLicense.agreeToLicense=true
```
• For Solaris SPARC:

```
./setupsolarisSparc.bin -silent -options
RMP.response -W SybaseLicense.agreeToLicense=true
```
• For HP-Itanium:

```
./setuphpia64.bin -silent -options RMP.response
-W SybaseLicense.agreeToLicense=true
```
For  $HP-IIX$ 

```
./setuphp11x.bin -silent -options RMP.response
-W SybaseLicense.agreeToLicense=true
```
For Linux:

```
./setuplinux.bin -silent -options RMP.response
-W SybaseLicense.agreeToLicense=true
```
Where:

- *RMP.response* is the name of the file containing the installation options you chose.
- <span id="page-53-2"></span>• -W SybaseLicense.agreeToLicense=true – specifies that you agree with the Sybase License Agreement text.

# <span id="page-53-1"></span><span id="page-53-0"></span>**Checking for a valid installation**

Check the following to make sure that your Replication Manager installation is valid and successful:

- View the *\$SYBASE/RMP\_install\_log.txt* file and check for errors.
- Verify that the *vpd.properties* file has been written in the *\$SYBASE* directory
- Ensure that the date of the *vpd.properties* file reflects the date of the current installation.

• Ensure that you can access Replication Manager from Sybase Central.

For information about using Sybase Central, the Replication Manager, and the Replication Manager plug-in online help, see Chapter 3, "Managing Replication Server with Sybase Central" in the *Replication Server Administration Guide Volume 1*.

**Note** Before you use the Replication Manager, make sure that the Replication Manager is registered with Sybase Central. See the "Preparing to manage a replication environment" section in the Replication Manager plug-in online help for information.

# <span id="page-54-1"></span><span id="page-54-0"></span>**Uninstalling Replication Manager**

<span id="page-54-3"></span>InstallShield includes an uninstall feature that removes the Sybase Replication Manager you have installed.

You can invoke the uninstall procedure using either GUI or console methods. Sybase recommends that you use the GUI method.

Before uninstalling the Replication Manager, log on to your machine using an account with administrator privileges. Then shut down all other processes for the components you are uninstalling.

**Note** InstallShield removes only those files that were loaded from the installation media. Some Sybase files, such as log and configuration files, are left intact for administrative purposes.

#### <span id="page-54-2"></span>❖ **Uninstalling in GUI mode**

1 To uninstall the products in GUI mode, first source the *SYBASE.csh* or *SYBASE.sh* as appropriate, then execute the following at the command line:

\$SYBASE/uninstall/RMP1510/uninstall\_RMP.bin

The Uninstaller window opens.

- 2 Click Next.
- 3 Verify the summary information, then click Next.

The uninstaller removes the files associated with the software.

4 Click Finish.

**Note** You may be prompted to decide whether to remove shared files. Sybase recommends that you do *not* remove shared files.

5 If you are uninstalling the Replication Manager plug-in from Sybase Central, Java Edition, and you have previously installed both the Replication Manager plug-in and the Adaptive Server plug-in to Sybase Central, Java Edition, unregister the Replication Manager plug-in inside Sybase Central.

See the Replication Manager plug-in online help for more information.

#### <span id="page-55-0"></span>❖ **Uninstalling in console mode**

1 To uninstall the products in console mode, first source the *SYBASE.csh* or *SYBASE.sh* as appropriate, then execute the following at the command line:

> \$SYBASE/uninstall/RMP1510/uninstall\_RMP.bin -console

InstallShield starts and displays the welcome window as follows:

--------------------------------------------------

Welcome to the InstallShield Wizard for Sybase Replication Manager Version 15.1.

The InstallShield Wizard will uninstall Sybase Replication Manager Version 15.1 from your computer.

To continue, choose Next.

Press 1 for Next, 3 to Cancel or 4 to Redisplay [1]

---------------------------------------------------

2 Follow the remaining prompts to uninstall Replication Manager.

**Note** You may be prompted to decide whether to remove shared files. Sybase recommends that you do not remove shared files.

3 If you are uninstalling the Replication Manager plug-in from Sybase Central, Java Edition, and you have previously installed both the Replication Manager plug-in and the Adaptive Server plug-in to Sybase Central, Java Edition, unregister the Replication Manager plug-in inside Sybase Central.

See the Replication Manager plug-in online help for more information.

# <span id="page-58-0"></span>**Index**

### **A**

[accounts, creating sybase user 11](#page-22-2) Adaptive Server [for the Replication Server System Database 32](#page-43-4) [upgrading 32](#page-43-5) [administration tasks 11](#page-22-3)

# **C**

*charsets* [subdirectory 8](#page-19-0) checking for a valid installation [in Replication Manager 42](#page-53-0) [in Replication Server 26](#page-37-0) *collate* [subdirectory 8](#page-19-1) command line installation [of Replication Manager 38](#page-49-1) [Replication Server 24](#page-35-1) commands **source** [34](#page-45-1) [complete installation 16](#page-27-0) [components of Replication Server 1](#page-12-4) *config* [subdirectory 8](#page-19-2) console mode [installing Replication Manager 37](#page-48-0) [installing Replication Server 23](#page-34-0) [response file, installing Replication Manager with](#page-52-0)  41 [response file, installing Replication Server with](#page-28-2)  [17,](#page-28-2) [25](#page-36-0) [troubleshooting 27](#page-38-3) [uninstallation 44](#page-55-0) [uninstallation in.](#page-39-0) *See* uninstalling conventions [document style viii](#page-7-0) [examples viii](#page-7-1) [syntax statements ix](#page-8-1) creating [response files for Replication Manager 38](#page-49-2)

[response files for Replication Server 24](#page-35-2) [sybase user accounts 11](#page-22-2) [custom installation 16,](#page-27-1) [21](#page-32-0)

### **D**

[default directory 20](#page-31-0) details *Replication Server Configuration Guide for UNI[X](#page-13-3)* [2](#page-13-3) *Replication Server Installation Guide for UNIX* [2](#page-13-4) [diagnosing software problems 8](#page-19-3) directories [default 20](#page-31-0) [installation, structure of 6](#page-17-1) [Sybase installation 15](#page-26-3) [disk space, not enough for installation 21](#page-32-1) [disk storage requirements 4](#page-15-1) **dsedit** [utility 9](#page-20-1)

### **E**

editing the response file [of the Replication Manager 40](#page-51-0) [Replication Server 25](#page-36-1) [Embedded Replication Server System Database](#page-43-4)  (ERSSD) 32 environment variables *\$LD\_LIBRARY\_PATH* [34](#page-45-2) *\$LIBPATH* [34](#page-45-3) *\$PATH* [34](#page-45-4) required for **dsedit** [9](#page-20-1) [setting 16,](#page-27-2) [33](#page-44-3) *\$SHLIB\_PATH* [34](#page-45-5) *\$SYBASE* [34](#page-45-6) *\$SYBASE\_JRE6* [34](#page-45-7) *\$SYBASE\_JRE6\_32* [34](#page-45-8) *\$SYBASE\_JRE6\_64* [34](#page-45-9)

#### *Index*

*\$SYBASE\_OCS* [34](#page-45-10) *\$SYBASE\_REP* [34](#page-45-11) *\$SYBASE\_SYSAM* [34](#page-45-12) *\$SYBASE\_UA* [34](#page-45-13) [table of 34](#page-45-14) examples [style conventions viii](#page-7-1) existing Adaptive Server Enterprise 12.x (64-bit) directory [warning about installing into 15](#page-26-4) [existing installation directories 20](#page-31-1)

# **F**

files [installation log, Replication Server 27](#page-38-4) *log.txt* [9,](#page-20-2) [27](#page-38-4) *SYBASE.csh* [9,](#page-20-3) [16,](#page-27-2) [33](#page-44-4) *SYBASE.env* [9,](#page-20-3) [33](#page-44-5) *SYBASE.sh* [9,](#page-20-3) [16,](#page-27-2) [33](#page-44-6) *vpd.properties* [9](#page-20-4) [full installation 16](#page-27-0)

# **G**

[geographic location 19](#page-30-1) [graphical user interface \(GUI\) installation 17](#page-28-3) GUI mode [installing Replication Manager 35](#page-46-5) [installing Replication Server 19](#page-30-2) [uninstallation in.](#page-39-1) *See* uninstalling [uninstalling 43](#page-54-2)

# **H**

[HP-UX asynchronous I/O configuration 6](#page-17-2) [HP-UX operating system threads 5](#page-16-0)

### **I**

installation [log file, Replication Server 27](#page-38-4) [methods, Replication Manager.](#page-46-6) *See* installing

Replication Manager [methods, Replication Server 17](#page-28-4) [not enough disk space for 21](#page-32-1) Replication Server CD unmountin[g 19](#page-30-3) [Replication Server CD, mounting 18](#page-29-0) [troubleshooting during silent or console mode 27](#page-38-3) [typical software components 20](#page-31-2) installation directories [contents 8](#page-19-4) [existing 20](#page-31-1) [new 20](#page-31-3) [Sybase 15](#page-26-3) installing [a network license server 12](#page-23-1) [Adaptive Server for the Replication Server System](#page-43-4)  Database 32 [Replication Manager.](#page-46-6) *See* installing in Replication Manager [Replication Server.](#page-28-5) *See* installing in Replication Server [SySAM 12](#page-23-0) [using InstallShield 15](#page-26-5) [installing Replication Manager 35](#page-46-6) [in command line mode 38](#page-49-1) [in console mode 37](#page-48-0) [in GUI mode 35](#page-46-5) using **-W** [flag 42](#page-53-2) [with response files 38](#page-49-3) installing Replication Server [in command line mode 24](#page-35-1) [in console mode 17,](#page-28-6) [23](#page-34-0) [in GUI mode 17](#page-28-3) [in silent mode 17](#page-28-7) [methods of installation 17](#page-28-4) using **-W** [flag 26](#page-37-1) [with response files 17,](#page-28-7) [24](#page-35-3) InstallShield [complete installation 16](#page-27-0) [custom installation 16,](#page-27-1) [21](#page-32-0) [definition of 15](#page-26-6) [GUI mode 19](#page-30-2) *log.txt* [17](#page-28-8) [Replication Manager, previous installation with 36](#page-47-0) [Replication Server, previous installation with 20](#page-31-4) [standard installation 16,](#page-27-3) [20](#page-31-5)

[starting 19](#page-30-4) *interfaces* [subdirectory 8](#page-19-5)

### **J**

*\_jvmrep* [subdirectory 9](#page-20-5)

### **L**

*\$LD\_LIBRARY\_PATH* [34](#page-45-2) *\$LIBPATH* [34](#page-45-3) [license agreement 20](#page-31-6) [licenses 2](#page-13-1) [installing a network license server 12](#page-23-1) location [geographic 19](#page-30-1) **mount** [command 18](#page-29-1) [log files, reviewing after installation 31](#page-42-3) *log.txt* [file 9,](#page-20-2) [17,](#page-28-8) [27](#page-38-4)

### **M**

methods of installation [Replication Manager.](#page-46-6) *See* installing in Replication Manager [Replication Server 17](#page-28-4) **mount** [command location 18](#page-29-1) [mounting the Replication Server installation CD 18](#page-29-0)

### **N**

[new installation directories 20](#page-31-3)

### **O**

*OCS-15\_0* [subdirectory 9](#page-20-6) operating system configuring asynchronous  $I/O = 6$ [patch requirements 4](#page-15-2) [requirements 4](#page-15-3) [threads, increasing in HP-UX 5](#page-16-0)

### **P**

*\$PATH* [34](#page-45-4) [planning replication system 3](#page-14-2) post-installation tasks [Replication Manager 42](#page-53-0) [Replication Server 31](#page-42-4) [pre-installation tasks 3](#page-14-0) previous installation [with InstallShield, in Replication Manager 36](#page-47-0) [with InstallShield, in Replication Server 20](#page-31-4) [with Studio Installer 20](#page-31-7) programs **repserver.diag** [8](#page-19-3)

### **R**

[release bulletin 3](#page-14-5) [removing RPM database entries 10](#page-21-1) [REP.response template file 24](#page-35-4) *REP-15\_1* [subdirectory 9](#page-20-7) Replication Manager [installing.](#page-46-6) *See* installing Replication Manager [uninstalling 43](#page-54-3) Replication Server [components 1](#page-12-4) [details 1](#page-12-4) [installing.](#page-35-1) *See*installing Replication Server [licenses 2](#page-13-1) [uninstalling 27](#page-38-5) *Replication Server Configuration Guide for UNIX* [2](#page-13-3) *Replication Server Installation Guide for UNIX* [2](#page-13-4) **repserver.diag** [program 8](#page-19-3) requirements [disk storage 4](#page-15-1) [operating system 4](#page-15-3) [operating system patches 4](#page-15-2) [system 4](#page-15-4) [resetting environment variables 16](#page-27-2) response files [editing, for Replication Manager 40](#page-51-0)

#### *Index*

[installing Replication Manager with 38](#page-49-3) [installing Replication Server with 17,](#page-28-9) [24](#page-35-3) installing with, Replication Server. *See* [installing in](#page-28-9)  [Replication Server 17](#page-28-9) [Replication Manager,creating for 38](#page-49-2) [Replication Server, editing 25](#page-36-1) [Replication Server,creating for 24](#page-35-2) [reviewing log files after installing 31](#page-42-3) [RMP.response template file 39](#page-50-0) *RMS plug-in* [subdirectory 9](#page-20-8)

# **S**

servers [installing a network license server 12](#page-23-1) [setting environment variables 16,](#page-27-2) [33](#page-44-3) LD\_LIBRARY\_PATH [LIBPATH 10](#page-21-2) SHLIB PATH 10 *Shared* [subdirectory 9](#page-20-10) *\$SHLIB\_PATH* [34](#page-45-5) silent mode installation [for Replication Manager 41](#page-52-1) silent mode installations [Replication Server 17,](#page-28-7) [26](#page-37-2) [troubleshooting 27](#page-38-3) [software, diagnosing problems 8](#page-19-3) **source** [command 34](#page-45-1) [standard installation 16,](#page-27-3) [20](#page-31-2) [InstallShield 20](#page-31-5) starting [the sample Replication Server 32](#page-43-1) [Studio Installer, previous installation with 20](#page-31-7) subdirectories *charsets* [8](#page-19-0) *config* [8](#page-19-2) *interfaces* [8](#page-19-5) *\_jvmrep* [9](#page-20-5) *OCS-15\_0* [9](#page-20-6) *REP-15\_1* [9](#page-20-7) *RMS plug-in* [9](#page-20-8) *Shared* [9](#page-20-10) *SYSAM-2\_0* [9](#page-20-11) *UAF-2 0* [9](#page-20-12) *uninstall* [9](#page-20-13)

[supported protocols 4](#page-15-5) *\$SYBASE* [environment variable 34](#page-45-6) [Sybase installation directories 15](#page-26-3) [contents 8](#page-19-4) [Sybase Software Asset Management System. See](#page-13-1)  SySAM [sybase user 11,](#page-22-4) [18](#page-29-2) [creating accounts 11](#page-22-2) *SYBASE.csh* [file 9,](#page-20-3) [16,](#page-27-2) [33](#page-44-4) *SYBASE.env* [file 9,](#page-20-3) [33](#page-44-5) *SYBASE.sh* [file 9,](#page-20-3) [16,](#page-27-2) [33](#page-44-6) *\$SYBASE\_JRE6* [environment variable 34](#page-45-7) *\$SYBASE\_JRE6\_32* [environment variable 34](#page-45-8) *\$SYBASE\_JRE6\_64* [environment variable 34](#page-45-9) *\$SYBASE\_OCS* [environment variable 34](#page-45-10) *\$SYBASE\_REP* [environment variable 34](#page-45-11) *\$SYBASE\_SYSAM* [environment variable 34](#page-45-12) *\$SYBASE\_UA* [environment variable 34](#page-45-13) [syntax statements, conventions ix](#page-8-1) SySAM [description 2](#page-13-1) [install 12](#page-23-0) [installing a network license server 12](#page-23-1) [licensing instruction overview 2](#page-13-1) *SYSAM-2\_0* [subdirectory 9](#page-20-11) system patches [listing currently installed 5](#page-16-1) [system requirements 4](#page-15-4)

# **T**

tables [system requirements 4](#page-15-4) [tasks, administration 11](#page-22-3) troubleshooting [during console or silent mode installation 27](#page-38-3) *log.txt* [17](#page-28-8) types of installations [complete installation 16](#page-27-0) [custom 16,](#page-27-1) [21](#page-32-0) [full 16](#page-27-0) [standard installation 16,](#page-27-3) [20](#page-31-2) [typical 16,](#page-27-3) [20](#page-31-2) [typical installation 16,](#page-27-3) [20](#page-31-2) [software components for a 20](#page-31-2)

# **U**

*UAF-2\_0* [subdirectory 9](#page-20-12) *uninstall* [subdirectory 9](#page-20-13) uninstalling [console mode 44](#page-55-0) [GUI mode 43](#page-54-2) [in console mode, Replication Server 28](#page-39-0) [in GUI mode, Replication Server 28](#page-39-1) [Replication Manager 43](#page-54-3) [Replication Server 27](#page-38-5) [unmounting the Replication Server installation CD](#page-30-3)  19 upgrading [Adaptive Server Enterprise 32](#page-43-5) using [InstallShield for installation 15](#page-26-5) utilities **dsedit** [9](#page-20-1)

### **V**

valid installation check [Replication Manager 42](#page-53-0) [Replication Server 26](#page-37-0) *vpd.properties* [file 9](#page-20-4)

### **W**

**-W** flag and setup [Replication Server 26](#page-37-1) **-W** [flag and setup, Replication Manager 42](#page-53-2) warnings [installing into existing Adaptive Server Enterprise](#page-26-4)  [12.x \(64-bit\) directory 15](#page-26-4)

*Index*